## **Vorgangsbearbeitung**

Über die Schaltfläche: VORGÄNGE der Bereichsleiste öffnen Sie den Bereich "Vorgänge".

Fast alle Belege bzw. Aktionen, die im Kunden- oder Lieferantendialog stehen, werden in der Vorgangsbearbeitung ausgeführt. Auf Kundenseite sind dies vom Angebot, der Bestellung und Auftragsbestätigung, über Lieferschein und Rechnung bis hin zu Gutschriften alle Vorgangsarten, die in Richtung Ihrer Kunden generiert werden. Die Lieferantenseite beinhaltet die den Einkauf betreffenden Vorgänge, wie Preisanfragen, Lieferantenbestellungen und Eingangsrechnungen.

Zusätzlich lassen sich in den Parametern der Software Ihren spezifischen Anforderungen entsprechende Vorgangsarten wie Produktionsaufträge, Warenrücknahmen, Reparatur-Verfolgungen, etc. von Ihnen erstellen.

Schließlich bietet die Vorgangsbearbeitung noch einige Automatismen, wie Serienvorgänge, Sammelrechnungen bzw. Sammelvorgänge oder Serviceverträge, mit denen beispielsweise die Erstellung größerer Mengen von Vorgängen wesentlich vereinfacht wird.

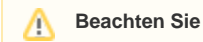

In der Vorgangsbearbeitung ist mit dem Begriff "Buchen eines Vorgangs" das Abarbeiten der entsprechenden Vorgangsart hinterlegten Parameter gemeint. Ein möglicher Buchungsparameter ist "in Rechnungsausgangsjournal eintragen", womit Sie erreichen, dass die entsprechenden Daten des Vorgangs in das Journal eingetragen werden. Ein anderer Buchungsparameter ist "in FiBu [Protokoll](https://hilfe.microtech.de/go/Protokoll) eintragen". Ist dieser Parameter für die Vorgangsart aktiviert, so werden die erforderlichen Daten in den Bereich "Auftrag Buchungsliste" geschrieben, so dass sie von dort in die Finanzbuchhaltung übernommen oder von der DATEV-Schnittstelle ausgelesen werden können. Entsprechend ist mit dem Begriff "Stornieren eines Vorgangs" das Zurücksetzen der mit dem Buchen abgearbeiteten Daten gemeint. Indem Sie der entsprechenden Vorgangsart die gewünschten Buchungsparameter setzen, steuern Sie, welche Daten nach dem Buchen verarbeitet werden. Nach der Installation sind entsprechende Vorgaben für die verfügbaren Vorgangsarten bereits gesetzt.

Der Buchungsparameter "in Archiv verschieben" bewirkt ein Verschieben des Vorgangs in das Register: "Archiv Vorgänge", womit der Vorgang für zukünftige Weiterverarbeitung oder Einsicht aufbewahrt wird.

## **Suche und Sortierung in den Vorgängen / im Vorgangsarchiv**

In den Vorgängen und im Vorgangsarchiv kann man nach dem Datum der letzten Änderung des Vorgangs suchen und sortieren.

Dieses Sortierkriterium muss man zuvor über die Registerkarte: DATEI - INFORMATIONEN - EINSTELLUNGEN - DB MANAGER - Bereich VORGÄNGE bzw. ARCHIV VORGÄNGE - Schaltfläche: ÄNDERN aktivieren:

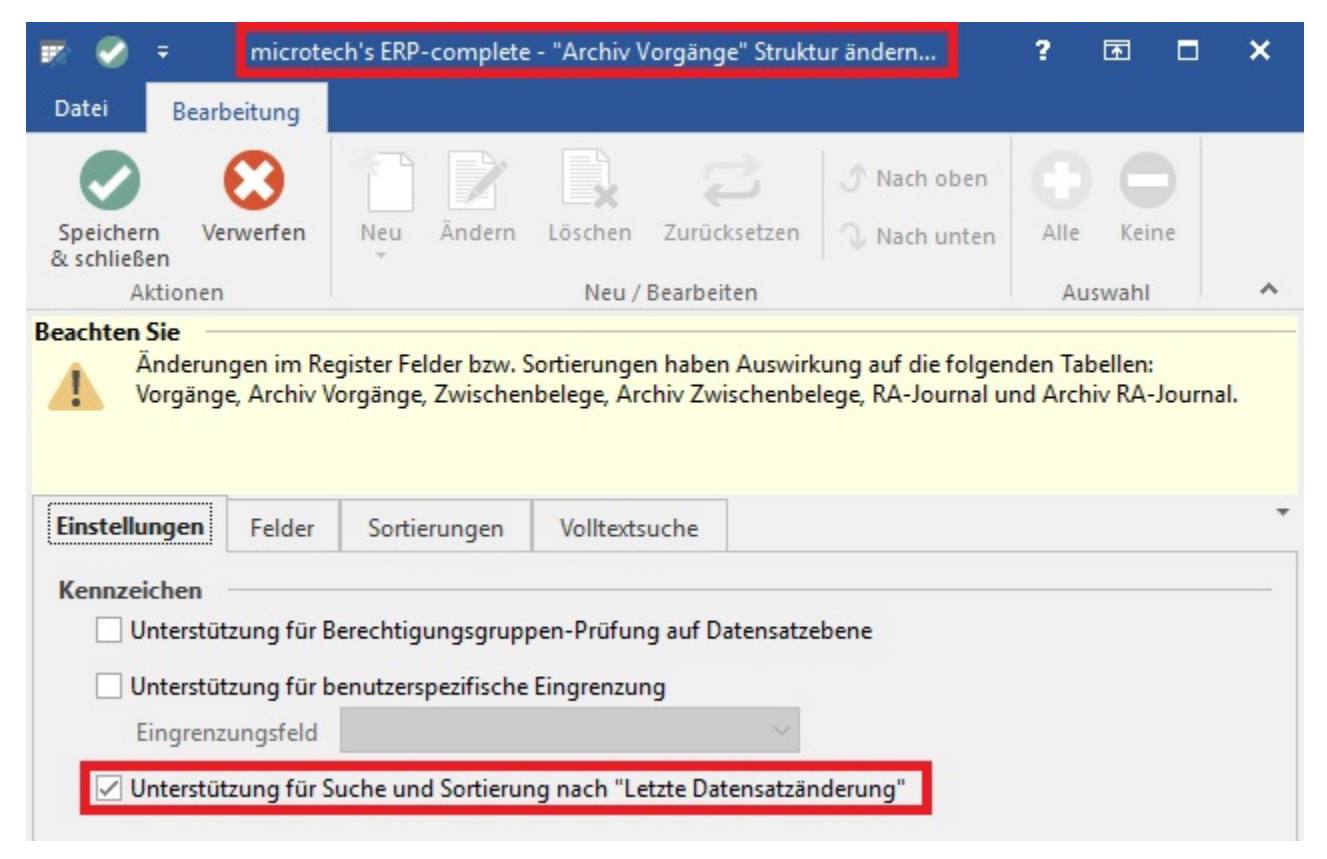

## **Automatische Zwischenspeicherung von Vorgängen**

Es gibt die Möglichkeit einen geöffneten Vorgang automatisch zwischenzuspeichern. Dafür stehen Ihnen folgende Optionen unter Schaltfläche: PARAMETER - VORGÄNGE UND ZWISCHENBELEGE - PARAMETER zur Verfügung:

Geöffneten Vorgang automatisch zwischenspeichern (nicht bei Sammelrechnung oder durch Ändern stornierte Belege

Sie können dabei zwischen niemals, nach 3 Minuten, nach 5 Minuten oder nach 10 Minuten wählen.

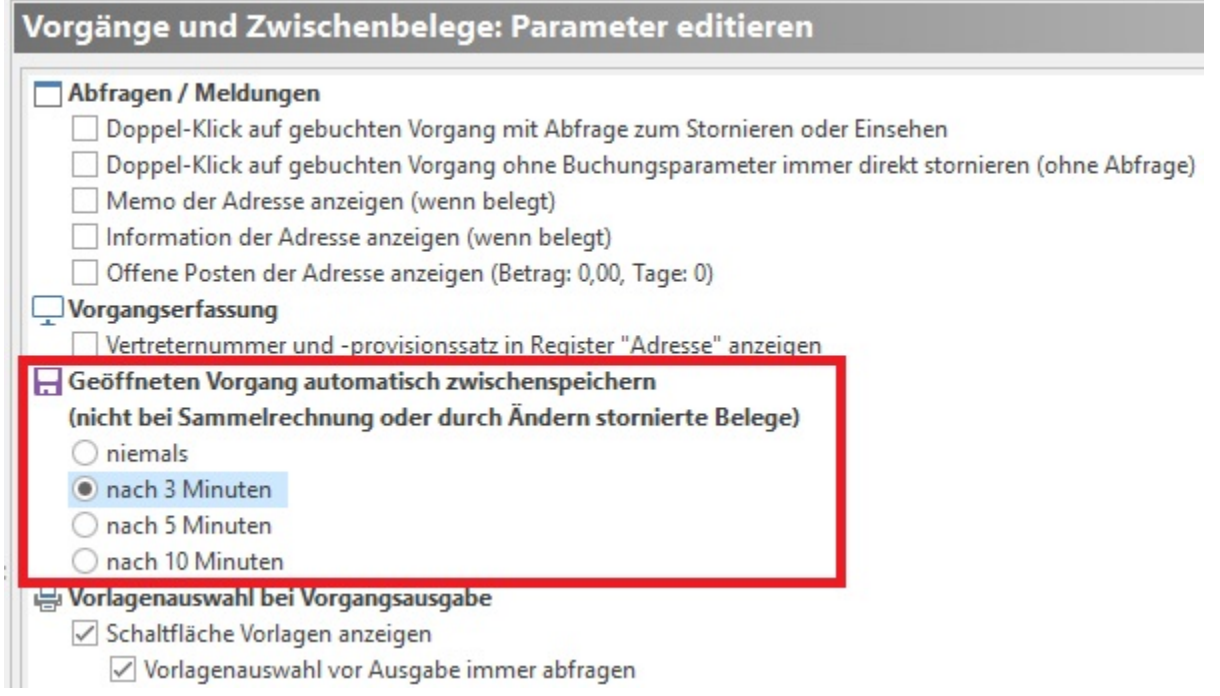

Es erfolgt je nach ausgewähltem Zeitintervall eine Abfrage, ob zwischengespeichert werden soll.

## **Weitere Themen**

[Die Register des Bereichs "Vorgangsbearbeitung"](https://hilfe.microtech.de/pages/viewpage.action?pageId=11739097)

- [Bereich Vorgänge Register: "Sammelrechnung"](https://hilfe.microtech.de/pages/viewpage.action?pageId=11739099)
	- [Sammelrechnung über Assistenten erstellen \(mit Vorgaben\)](https://hilfe.microtech.de/pages/viewpage.action?pageId=11739110)
		- [Sammelrechnung automatisch erstellen Voreinstellungen in den Parametern](https://hilfe.microtech.de/display/PROG/Sammelrechnung+automatisch+erstellen+-+Voreinstellungen+in+den+Parametern)
		- [Sammelrechnung automatisch erstellen Vorgaben in den Adressstammdaten](https://hilfe.microtech.de/display/PROG/Sammelrechnung+automatisch+erstellen+-+Vorgaben+in+den+Adressstammdaten)
		- [Sammelrechnung automatisch erstellen Assistent](https://hilfe.microtech.de/display/PROG/Sammelrechnung+automatisch+erstellen+-+Assistent)
			- [Sammelrechnungen automatisch erstellen Datumsvorgabe, Regeln und Teillieferungen](https://hilfe.microtech.de/display/PROG/Sammelrechnungen+automatisch+erstellen+-+Datumsvorgabe%2C+Regeln+und+Teillieferungen)
		- [Sammelrechnungen automatisch erstellen Anwendungsbeispiel](https://hilfe.microtech.de/display/PROG/Sammelrechnungen+automatisch+erstellen+-+Anwendungsbeispiel)
	- [Schema für "Sammelrechnung erstellen" und Automatisierung des Schemas](https://hilfe.microtech.de/pages/viewpage.action?pageId=333414445)
	- [Bereich Vorgänge Register: "Bestellung vom Kunden"](https://hilfe.microtech.de/pages/viewpage.action?pageId=11739154)
		- [Detail-Ansicht "Offene Bestellungen"](https://hilfe.microtech.de/pages/viewpage.action?pageId=11739162)
		- **[Detail-Ansicht "Lieferbar Anzeigeoptionen"](https://hilfe.microtech.de/pages/viewpage.action?pageId=434929665)**
	- [Bereich Vorgänge Register: "Archiv Vorgänge"](https://hilfe.microtech.de/pages/viewpage.action?pageId=11739174)
		- [Vorgänge einsehen](https://hilfe.microtech.de/pages/viewpage.action?pageId=11739177)
		- [Vorgänge ändern](https://hilfe.microtech.de/pages/viewpage.action?pageId=11739180)
		- [Schaltflächen der Archiv Vorgänge](https://hilfe.microtech.de/pages/viewpage.action?pageId=11739184)
	- [Bereich Vorgänge Register: "Verkaufs-Vorgänge"](https://hilfe.microtech.de/pages/viewpage.action?pageId=11739190)
	- [Bereich Vorgänge Register: "Einkaufs-Vorgänge"](https://hilfe.microtech.de/pages/viewpage.action?pageId=11739193)
- **[Erfassen eines Vorgangs](https://hilfe.microtech.de/display/PROG/Erfassen+eines+Vorgangs)** 
	- [Vorgangserfassung Menüband](https://hilfe.microtech.de/pages/viewpage.action?pageId=11739202)
		- [Vorgangserfassung Menüband Registerkarte: DATEI](https://hilfe.microtech.de/pages/viewpage.action?pageId=11739207)
		- [Vorgangserfassung Menüband Registerkarte: Erfassung](https://hilfe.microtech.de/pages/viewpage.action?pageId=11739223)
		- [Vorgangserfassung Menüband Tabellen- und Texttools](https://hilfe.microtech.de/pages/viewpage.action?pageId=11739238)
	- [Vorgangserfassung Kopfdaten](https://hilfe.microtech.de/display/PROG/Vorgangserfassung+-+Kopfdaten)
	- [Vorgangserfassung Register](https://hilfe.microtech.de/display/PROG/Vorgangserfassung+-+Register)
		- [Vorgangserfassung Register: "Adresse"](https://hilfe.microtech.de/pages/viewpage.action?pageId=11739255)
			- [WEITERE-Schaltfläche des Registers: "Adresse"](https://hilfe.microtech.de/pages/viewpage.action?pageId=11739261)
			- [Adresse neuanlegen \(in der Vorgangserfassung\)](https://hilfe.microtech.de/pages/viewpage.action?pageId=11739268)
		- [Vorgangserfassung Register: "Positionen"](https://hilfe.microtech.de/pages/viewpage.action?pageId=11739270)
			- [Tabellenansichten](https://hilfe.microtech.de/display/PROG/Tabellenansichten)
				- [Vorgangserfassung: Tabellenansicht für Eingabe Brutto-EK für Roherlös-Berechnung](https://hilfe.microtech.de/pages/viewpage.action?pageId=11739279)
				- o [Seitenwechsel](https://hilfe.microtech.de/display/PROG/Seitenwechsel)
				- [Tabellenansicht für steuerliche Bewertung Serviceverträge](https://hilfe.microtech.de/pages/viewpage.action?pageId=175800327)
			- [Vorgangserfassung Register: "Positionen" Rabattartikel](https://hilfe.microtech.de/pages/viewpage.action?pageId=11739284)
- [Nachlass auf gesamten Vorgang \(Vorgangsgesamtrabatt\)](https://hilfe.microtech.de/pages/viewpage.action?pageId=11739286)
- [Wunschpreis](https://hilfe.microtech.de/display/PROG/Wunschpreis)
- [Position](https://hilfe.microtech.de/display/PROG/Position)
- [Erweiterte Positionsnummerierung bei Stücklisten](https://hilfe.microtech.de/pages/viewpage.action?pageId=11739309)
- [Auftragsnummer auf Positionsebene](https://hilfe.microtech.de/display/PROG/Auftragsnummer+auf+Positionsebene)
- [Position-Abschlusstexte](https://hilfe.microtech.de/display/PROG/Position-Abschlusstexte)
- [Artikelzusätze im Vorgang einfügen](https://hilfe.microtech.de/pages/viewpage.action?pageId=17334457)
- [Artikelnummer](https://hilfe.microtech.de/display/PROG/Artikelnummer)
	- [Automatische Prüfung auf weitere Artikelnummern](https://hilfe.microtech.de/pages/viewpage.action?pageId=11739331)
	- [Abweichende Artikelnummer aus Vorgang in abweichende Artikeldaten übernehmen](https://hilfe.microtech.de/pages/viewpage.action?pageId=11739333)
	- [Beachtung von Barcodenummern beim Import](https://hilfe.microtech.de/display/PROG/Beachtung+von+Barcodenummern+beim+Import)
	- <sup>o</sup> ["Elektronische Dienstleistung" als Artikel einfügen](https://hilfe.microtech.de/pages/viewpage.action?pageId=11739339)
	- <sup>o</sup> [Servicevertrags-Artikel als Position einfügen](https://hilfe.microtech.de/pages/viewpage.action?pageId=17334466)
	- [Serviceverträge über Vorgang abrechnen und/oder kündigen](https://hilfe.microtech.de/pages/viewpage.action?pageId=17334469)
- [Bezeichnung](https://hilfe.microtech.de/display/PROG/Bezeichnung)  $\bullet$ **[Menge](https://hilfe.microtech.de/display/PROG/Menge)** 
	- [Anzeige des Gesamtlagerbestand im Vorgang](https://hilfe.microtech.de/display/PROG/Anzeige+des+Gesamtlagerbestand+im+Vorgang)
- [Aus Lager und Nach Lager](https://hilfe.microtech.de/display/PROG/Aus+Lager+und+Nach+Lager)
- [Liefermenge und Lieferdatum](https://hilfe.microtech.de/display/PROG/Liefermenge+und+Lieferdatum)
- [Rabatt, Provisionssatz und Roherlös](https://hilfe.microtech.de/pages/viewpage.action?pageId=11739357)
	- <sup>o</sup> [Rabattbetrag: Eingabe in den Vorgangspositionen](https://hilfe.microtech.de/display/PROG/Rabattbetrag%3A+Eingabe+in+den+Vorgangspositionen)
		- [Ausweisung des Roherlöses im Vorgang](https://hilfe.microtech.de/pages/viewpage.action?pageId=11739362)
- [Einzelpreis und Gesamtpreis](https://hilfe.microtech.de/display/PROG/Einzelpreis+und+Gesamtpreis)
- [Positions- und Vorgangsrabatt](https://hilfe.microtech.de/display/PROG/Positions-+und+Vorgangsrabatt)
	- [Einrichtung der Parameter](https://hilfe.microtech.de/display/PROG/Einrichtung+der+Parameter)
	- [Vorgangserfassung](https://hilfe.microtech.de/display/PROG/Vorgangserfassung)
	- [Vorgang aus Übersicht laden](https://hilfe.microtech.de/pages/viewpage.action?pageId=11739378)
	- <sup>o</sup> [Berechnungsroutine der Vorgangsgesamtpreisrabatte](https://hilfe.microtech.de/display/PROG/Berechnungsroutine+der+Vorgangsgesamtpreisrabatte)
	- [Variablen für Druck, Import und Export](https://hilfe.microtech.de/pages/viewpage.action?pageId=11739389)
- [Zuschlagsbetrag für Einzelpreis](https://hilfe.microtech.de/pages/viewpage.action?pageId=11739391)
- [Bestellnummer/ Seriennummer](https://hilfe.microtech.de/pages/viewpage.action?pageId=11739394)
- [Eigenes Feld für Bestellnummer \(beim Lieferanten\) in der Vorgangserfassung](https://hilfe.microtech.de/pages/viewpage.action?pageId=11739400)
- [Einheit](https://hilfe.microtech.de/display/PROG/Einheit)
- [Mengenfaktor und Einzelpreisfaktor](https://hilfe.microtech.de/display/PROG/Mengenfaktor+und+Einzelpreisfaktor)
- [History-Information](https://hilfe.microtech.de/display/PROG/History-Information)
- [Vorgangspositionsselektionen](https://hilfe.microtech.de/display/PROG/Vorgangspositionsselektionen)
- [Lieferdatum/ Artikeldatum](https://hilfe.microtech.de/pages/viewpage.action?pageId=11739414)
- [Weitere Angaben \(Vorgangserfassung\)](https://hilfe.microtech.de/pages/viewpage.action?pageId=11739416)
- [Vorgangsmeldung beim Liefern gleicher Artikel](https://hilfe.microtech.de/display/PROG/Vorgangsmeldung+beim+Liefern+gleicher+Artikel)
- [Funktionen und Werkzeuge der Positionserfassung](https://hilfe.microtech.de/display/PROG/Funktionen+und+Werkzeuge+der+Positionserfassung)
	- <sup>o</sup> [Schaltfläche: STÜCKLISTE](https://hilfe.microtech.de/pages/viewpage.action?pageId=11739445)
	- [Ermitteln des Volumenrabatt in Vorgang und Kasse](https://hilfe.microtech.de/display/PROG/Ermitteln+des+Volumenrabatt+in+Vorgang+und+Kasse)
		- [Beispiel für die Ermittlung des Volumenrabatt](https://hilfe.microtech.de/pages/viewpage.action?pageId=11739449)
	- [Positionen aus History-Auswertung übernehmen](https://hilfe.microtech.de/pages/viewpage.action?pageId=11739451)
- [Detail-Ansichten der Positionserfassung](https://hilfe.microtech.de/display/PROG/Detail-Ansichten+der+Positionserfassung)
	- [Artikelzusätze als Detailansicht](https://hilfe.microtech.de/pages/viewpage.action?pageId=11739465)
- [Vorgangserfassung Register: "Infoblatt"](https://hilfe.microtech.de/pages/viewpage.action?pageId=11739467)
- [Vorgangserfassung Register: "Vor-/ Nachtext"](https://hilfe.microtech.de/pages/viewpage.action?pageId=11739469)
- [Vorgangserfassung Register: "Adr.-Kennzeichen"](https://hilfe.microtech.de/pages/viewpage.action?pageId=11739471)
	- [Valutadatum in Vorgängen und Buchungssätzen](https://hilfe.microtech.de/pages/viewpage.action?pageId=15238973)
		- [Valutadatum im Vorgang](https://hilfe.microtech.de/display/PROG/Valutadatum+im+Vorgang)
		- [Valutadatum in Buchungssätzen](https://hilfe.microtech.de/pages/viewpage.action?pageId=15238980)
- $\blacksquare$ [Vorgangserfassung - Register: "Vorgaben"](https://hilfe.microtech.de/pages/viewpage.action?pageId=11739473)
- [Vorgangserfassung Register: "Selektionen"](https://hilfe.microtech.de/pages/viewpage.action?pageId=11739475)
- [Vorgangserfassung Register: "Parameter"](https://hilfe.microtech.de/pages/viewpage.action?pageId=11739477)
- [Vorgangserfassung Register: "Memo"](https://hilfe.microtech.de/pages/viewpage.action?pageId=11739482)
- [Vorgangserfassung Register: "Gesperrt / Info"](https://hilfe.microtech.de/pages/viewpage.action?pageId=11739484)
- <sup>o</sup> [Schaltflächen der Vorgangserfassung](https://hilfe.microtech.de/pages/viewpage.action?pageId=11739486)
- [Gleiche Vorgangspositionen vor dem Speichern zusammenfassen](https://hilfe.microtech.de/display/PROG/Gleiche+Vorgangspositionen+vor+dem+Speichern+zusammenfassen)
- [Vorgangspositionen vor Druck sortieren](https://hilfe.microtech.de/display/PROG/Vorgangspositionen+vor+Druck+sortieren)
- <sup>o</sup> [Serienvorgang erfassen](https://hilfe.microtech.de/display/PROG/Serienvorgang+erfassen)
- <sup>o</sup> [Sammelvorgang erfassen](https://hilfe.microtech.de/display/PROG/Sammelvorgang+erfassen)
	- **[Sammelvorgang](https://hilfe.microtech.de/display/PROG/Sammelvorgang)**
	- [Projektnummer in Sammelvorgang führen](https://hilfe.microtech.de/pages/viewpage.action?pageId=11739582)
	- [Sammelvorgang erfassen Parameter Arten](https://hilfe.microtech.de/display/PROG/Sammelvorgang+erfassen+-+Parameter+-+Arten)
	- [Sammelvorgang erfassen Parameter Buchungsparameter](https://hilfe.microtech.de/display/PROG/Sammelvorgang+erfassen+-+Parameter+-+Buchungsparameter)
	- [Sammelvorgang erfassen Assistent](https://hilfe.microtech.de/display/PROG/Sammelvorgang+erfassen+-+Assistent)
	- [Gleiche Vorgangspositionen beim Erstellen eines Sammelvorgangs zusammenfassen](https://hilfe.microtech.de/display/PROG/Gleiche+Vorgangspositionen+beim+Erstellen+eines+Sammelvorgangs+zusammenfassen)
- [Bestelleingangsdatensätze mittels Vorgang aktualisieren](https://hilfe.microtech.de/pages/viewpage.action?pageId=11739602)
- [Vorgangspositionen mit Stücklistenpositionen](https://hilfe.microtech.de/pages/viewpage.action?pageId=11739610)
- [Änderung des Wechselkurses \(Vorgang\)](https://hilfe.microtech.de/pages/viewpage.action?pageId=11739612)
- <sup>o</sup> [Bestellung vom Kunden: Lieferdatum = Arbeitsdatum](https://hilfe.microtech.de/display/PROG/Bestellung+vom+Kunden%3A+Lieferdatum+%3D+Arbeitsdatum)
- [Erstellung eines Vorgangs mit Zahlungsart "SEPA-Lastschrift"](https://hilfe.microtech.de/pages/viewpage.action?pageId=11739622)
	- [Zusätzliche Felder im Vorgang für Lastschriften](https://hilfe.microtech.de/pages/viewpage.action?pageId=11739624)
		- **[Serviceverträge](https://hilfe.microtech.de/pages/viewpage.action?pageId=11739634)**
		- **[Layout für Pre-Notification im Vorgang](https://hilfe.microtech.de/pages/viewpage.action?pageId=11739637)**
		- [Das Speichern eines Vorgangs mit Zahlungsart "Lastschrift/Überweisung-SEPA" oder "Lastschrift/Überweisung XML \(pain-](https://hilfe.microtech.de/pages/viewpage.action?pageId=11739639)[Format\)"!](https://hilfe.microtech.de/pages/viewpage.action?pageId=11739639)
		- **[Das Buchen der Vorgänge \(bei Lastschrift\)](https://hilfe.microtech.de/pages/viewpage.action?pageId=11739648)**
- [Das Wandeln der Vorgänge \(bei Lastschrift\)](https://hilfe.microtech.de/pages/viewpage.action?pageId=11739650)
- [Teilgutschriften \(bei Lastschriften\)](https://hilfe.microtech.de/pages/viewpage.action?pageId=11739652)
- [Mehrzeilige Artikelbezeichnung im Vorgang](https://hilfe.microtech.de/display/PROG/Mehrzeilige+Artikelbezeichnung+im+Vorgang)
- [Priorität des Vorgangs festlegen](https://hilfe.microtech.de/pages/viewpage.action?pageId=411172874)
- [Detail-Ansichten der Vorgangsübersicht](https://hilfe.microtech.de/pages/viewpage.action?pageId=11739729)
- [Schaltflächen der Vorgangsübersicht](https://hilfe.microtech.de/pages/viewpage.action?pageId=11739756)
	- <sup>o</sup> [Kommunikation \(Vorgangsübersicht\)](https://hilfe.microtech.de/pages/viewpage.action?pageId=11739777)
	- [Vorgangsdruck \(Ausgabe\)](https://hilfe.microtech.de/pages/viewpage.action?pageId=11739788)
		- [Vorlagenauswahl für Vorgangsdrucke](https://hilfe.microtech.de/pages/viewpage.action?pageId=11739796)
		- [Vorgangslayout Neuanlage](https://hilfe.microtech.de/display/PROG/Vorgangslayout+Neuanlage)
		- [Vorgangs-Seiten-Layout gestalten](https://hilfe.microtech.de/display/PROG/Vorgangs-Seiten-Layout+gestalten)
		- [Gelangensbestätigung](https://hilfe.microtech.de/pages/viewpage.action?pageId=11739829)
		- [Vorgangsdruck: Ausgabe-Kennzeichen über Formel definierbar](https://hilfe.microtech.de/pages/viewpage.action?pageId=11739841)
		- [Vorgangslayout Eigenschaften](https://hilfe.microtech.de/display/PROG/Vorgangslayout+Eigenschaften)
			- [Anzahl Kopien im Vorgangsdruck über Formel hinterlegbar](https://hilfe.microtech.de/pages/viewpage.action?pageId=11739862)
			- [Register: Nachkommastellen in Vorgangsdruck Eigenschaften](https://hilfe.microtech.de/display/PROG/Register%3A+Nachkommastellen+in+Vorgangsdruck+Eigenschaften)
			- [Ausgabe im PDF-Format: ZUGFeRD](https://hilfe.microtech.de/display/PROG/Ausgabe+im+PDF-Format%3A+ZUGFeRD)
		- [Zusatzartikel bei Vorgangsausgabe nicht berücksichtigen](https://hilfe.microtech.de/pages/viewpage.action?pageId=11739849)
		- [E-Mail-Versand und Druck/Fax eines Vorgangs in einem Schritt](https://hilfe.microtech.de/pages/viewpage.action?pageId=11739854)
		- [Vorgänge per E-Mail versenden](https://hilfe.microtech.de/pages/viewpage.action?pageId=11739871)
			- [Ausgabe per E-Mail](https://hilfe.microtech.de/display/PROG/Ausgabe+per+E-Mail)
				- [Einfügen eines Vorgangsinhaltes in das Layout einer E-Mail-Ausgabe](https://hilfe.microtech.de/pages/viewpage.action?pageId=11739901)
				- [E-Mail: Empfänger über Formel definieren](https://hilfe.microtech.de/pages/viewpage.action?pageId=11739903)
				- [Ausgabeverteiler einrichten](https://hilfe.microtech.de/display/PROG/Ausgabeverteiler+einrichten)
			- [Versenden der E-Mail über den Ausgabeverteiler](https://hilfe.microtech.de/pages/viewpage.action?pageId=11739915)
		- [Vorgangsdruck per Mail: Dateien als Verknüpfung anhängen](https://hilfe.microtech.de/pages/viewpage.action?pageId=11739873)
		- [Ausgleichsdatum des OP in Vorgangsliste drucken](https://hilfe.microtech.de/display/PROG/Ausgleichsdatum+des+OP+in+Vorgangsliste+drucken)
		- [Erweiterter Umsatz Auswertungsdruck über Archiv Vorgänge](https://hilfe.microtech.de/pages/viewpage.action?pageId=11739878)
		- **[Navigationslinks im Bereich der Layouts erzeugen](https://hilfe.microtech.de/display/PROG/Navigationslinks+im+Bereich+der+Layouts+erzeugen)**
	- [Vorgang wandeln](https://hilfe.microtech.de/display/PROG/Vorgang+wandeln)
		- [Vorgang wandeln Register: "Einstellungen"](https://hilfe.microtech.de/pages/viewpage.action?pageId=11739930)
		- [Vorgangsnummer, Liefermenge und Vorgangsdatum eingebbar](https://hilfe.microtech.de/display/PROG/Vorgangsnummer%2C+Liefermenge+und+Vorgangsdatum+eingebbar)
		- [Paketanzahl beim Wandeln von Vorgängen eingebbar](https://hilfe.microtech.de/pages/viewpage.action?pageId=11739938)
		- [Kennzeichen: Nur Bestelleingang buchen](https://hilfe.microtech.de/display/PROG/Kennzeichen%3A+Nur+Bestelleingang+buchen)
		- [Abweichendes Wandeln Vorgang beim Wandeln aufsplitten \(über Regeln\)](https://hilfe.microtech.de/pages/viewpage.action?pageId=11739942)
		- [Abweichendes Wandeln: Aufteilung von gleichen Vorgangsarten auf verschiedene neue Vorgänge](https://hilfe.microtech.de/pages/viewpage.action?pageId=11739951)
	- [Buchen / Stornieren \(eines Vorgangs über den Assistenten\)](https://hilfe.microtech.de/pages/viewpage.action?pageId=11739953)
- [Mehrzweck-Gutscheine im Bereich der Vorgänge](https://hilfe.microtech.de/pages/viewpage.action?pageId=11739958)
- [Erweiterte Vorgangspositionssuche](https://hilfe.microtech.de/display/PROG/Erweiterte+Vorgangspositionssuche)
	- [Vorgangspositionen importieren \(von WSCAD\)](https://hilfe.microtech.de/pages/viewpage.action?pageId=11739967)
- [Vorgangsexport nach dem Buchen des Vorgangs](https://hilfe.microtech.de/display/PROG/Vorgangsexport+nach+dem+Buchen+des+Vorgangs)
- [Symbole der Buchungsinfo](https://hilfe.microtech.de/display/PROG/Symbole+der+Buchungsinfo)
- **[Bestellnummern und Seriennummern getrennt verwalten](https://hilfe.microtech.de/display/PROG/Bestellnummern+und+Seriennummern+getrennt+verwalten)** 
	- [Voreinstellungen im DB Manager](https://hilfe.microtech.de/display/PROG/Voreinstellungen+im+DB+Manager)
	- [Voreinstellung in den Parametern der Vorgangsart](https://hilfe.microtech.de/display/PROG/Voreinstellung+in+den+Parametern+der+Vorgangsart)
	- [Voreinstellung in den Buchungsparametern](https://hilfe.microtech.de/display/PROG/Voreinstellung+in+den+Buchungsparametern)
- [Lieferbar-Anzeige der Vorgänge mittels Ampelsymbolen](https://hilfe.microtech.de/pages/viewpage.action?pageId=11740003)
- [Vorgabewerte und abweichende Einstellungen zur Ampelsymbolik](https://hilfe.microtech.de/display/PROG/Vorgabewerte+und+abweichende+Einstellungen+zur+Ampelsymbolik)
- [Ware / Artikel zurücklegen \(in kundenspezifisches Lager\)](https://hilfe.microtech.de/pages/viewpage.action?pageId=11740007)
	- o [Ware zurücklegen Vorgangspositionserfassung](https://hilfe.microtech.de/pages/viewpage.action?pageId=11740009)
	- o [Ware zurücklegen Artikelstammdaten](https://hilfe.microtech.de/pages/viewpage.action?pageId=11740016)
	- [Ware zurücklegen Wiedervorlagen-Einstellungen](https://hilfe.microtech.de/pages/viewpage.action?pageId=11740020)
	- [Ware zurücklegen Variablen für den Druck](https://hilfe.microtech.de/pages/viewpage.action?pageId=11740026)
	- [Ware zurücklegen in der Kasse](https://hilfe.microtech.de/pages/viewpage.action?pageId=11740028)
- [Zuordnung einer Position zu einem Bestelleingang mittels ID](https://hilfe.microtech.de/display/PROG/Zuordnung+einer+Position+zu+einem+Bestelleingang+mittels+ID)
- [Vorgangsposition vor der Ausgabe \(Druck\) prüfen](https://hilfe.microtech.de/pages/viewpage.action?pageId=11740036)
- [Auftragsnummer bei Vorgangserfassung prüfen](https://hilfe.microtech.de/pages/viewpage.action?pageId=11740047)